# **Video-Einspeiser RL4-MBN51**

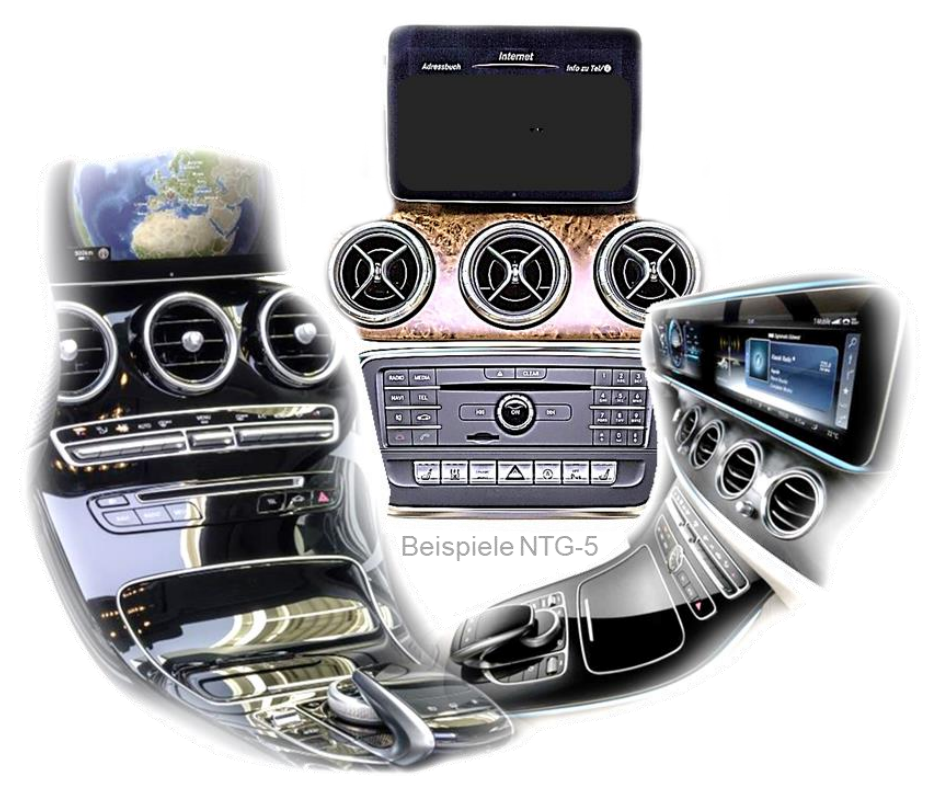

# **Passend für Mercedes Benz Fahrzeuge mit Comand Online und Audio 20 NTG5-205 oder NTG5.1 und Aston Martin mit AMi 2016 Infotainment mit 4-Pin HSD Anschluss am Monitor**

**Video-Einspeiser für Front- und Rückfahrkamera und zwei weitere Video-Quellen**

#### **Produktfeatures**

- **Video-Einspeiser für Werks-Infotainment Systeme**
- **1 FBAS Eingang für Rückfahrkamera**
- **1 FBAS Eingang für Frontkamera**
- **2 FBAS Video-Eingänge für Nachrüstgerät (z.B. DVD-Player, DVB-T Tuner)**
- **Automatische Umschaltung auf Rückfahrkamera-Eingang beim Einlegen des Rückwärtsganges**
- **Automatische Front Kamera Schaltung nach Rückwärtsgang für 10 Sekunden**
- **Abstandslinien für Rückfahrkamera aktivierbar (nicht für alle Fahrzeuge verfügbar)**
- **PDC aktivierbar (nicht für alle Fahrzeuge verfügbar)**
- **Bildfreischaltung während der Fahrt (NUR für eingespeistes Video)**
- **Video-Eingänge NTSC kompatibel**

## **Inhaltsverzeichnis**

#### **1. Vor der Installation**

- 1.1. Lieferumfang
- 1.2. Überprüfen der Interface-Kompatibilität mit Fahrzeug und Zubehör
- 1.3. Anschlüsse des Video-Interface
- 1.4. Einstellungen der 8 Dip-Schalter (schwarz)
- 1.4.1. Activating the front camera (dip 1)
- 1.4.2. Aktivierung der Interface-Video-Eingänge (Dip 2-3)
- 1.4.3. Rückfahrkamera-Einstellungen (Dip 5)
- 1.4.4. Monitorauswahl (Dips 7-8)
- 1.5. Einstellungen der 4 Dip-Schalter (CAN-Funktion rot)

#### **2. Installation**

- 2.1. Installationsort
- 2.2. Anschluss Schema
- 2.3. Verbindungen zur Head-Unit
- 2.3.1. Bildsignalleitung
- 2.3.2. Strom und CAN Anschluss
- 2.4. Analoge Stromversorgung für das Video Interface
- 2.5. Stromversorgungsausgang
- 2.6. Anschluss von Video Quellen
- 2.6.1. Audio-Einspeisung
- 2.6.2. After-Market Frontkamera
- 2.6.3. After-Market Rückfahrkamera
- 2.6.3.1. Fall 1: Interface erhält das Rückwärtsgang-Signal
- 2.6.3.2. Fall 2: Interface erhält kein Rückwärtsgang-Signal
- 2.7. Verbindung Video-Interface und externer Taster
- 2.8. Bildeinstellungen und Abstandslinien

#### **3. Bedienung des Interface**

- 3.1. Über Fahrzeug-Tasten
- 3.1.1. "Navi" oder "Menu" Taste
- 3.1.2. "Back/Return" Taste am Controller (z.B. GLE Modelle)
- 3.2. Über externen Taster
- **4. Technische Daten**

#### **5. FAQ – Fehlersuche Interface-Funktionen**

**6. Technischer Support**

## **Rechtlicher Hinweis**

Der Fahrer darf weder direkt noch indirekt durch bewegte Bilder während der Fahrt abgelenkt werden. In den meisten Ländern/Staaten ist dieses gesetzlich verboten. Wir schließen daher jede Haftung für Sach- und Personenschäden aus, die mittelbar sowie unmittelbar durch den Einbau sowie Betrieb dieses Produkts verursacht wurden. Dieses Produkt ist, neben dem Betrieb im Stand, lediglich gedacht zur Darstellung stehender Menüs (z.B. MP3 Menü von DVD-Playern) oder Bilder der Rückfahrkamera während der Fahrt.

Veränderungen/Updates der Fahrzeugsoftware können die Funktionsfähigkeit des Interface beeinträchtigen. Softwareupdates für unsere Interfaces werden Kunden bis zu einem Jahr nach Erwerb des Interface kostenlos gewährt. Zum Update muss das Interface frei eingeschickt werden. Kosten für Ein- und Ausbau werden nicht erstattet.

## **1. Vor der Installation**

Vor der Installation sollte diese Bedienungsanleitung durchgelesen werden. Für die Installation sind Fachkenntnisse notwendig. Der Installationsort des Interface muss so gewählt werden, dass dieses weder Feuchtigkeit noch Hitze ausgesetzt ist.

#### **1.1. Lieferumfang**

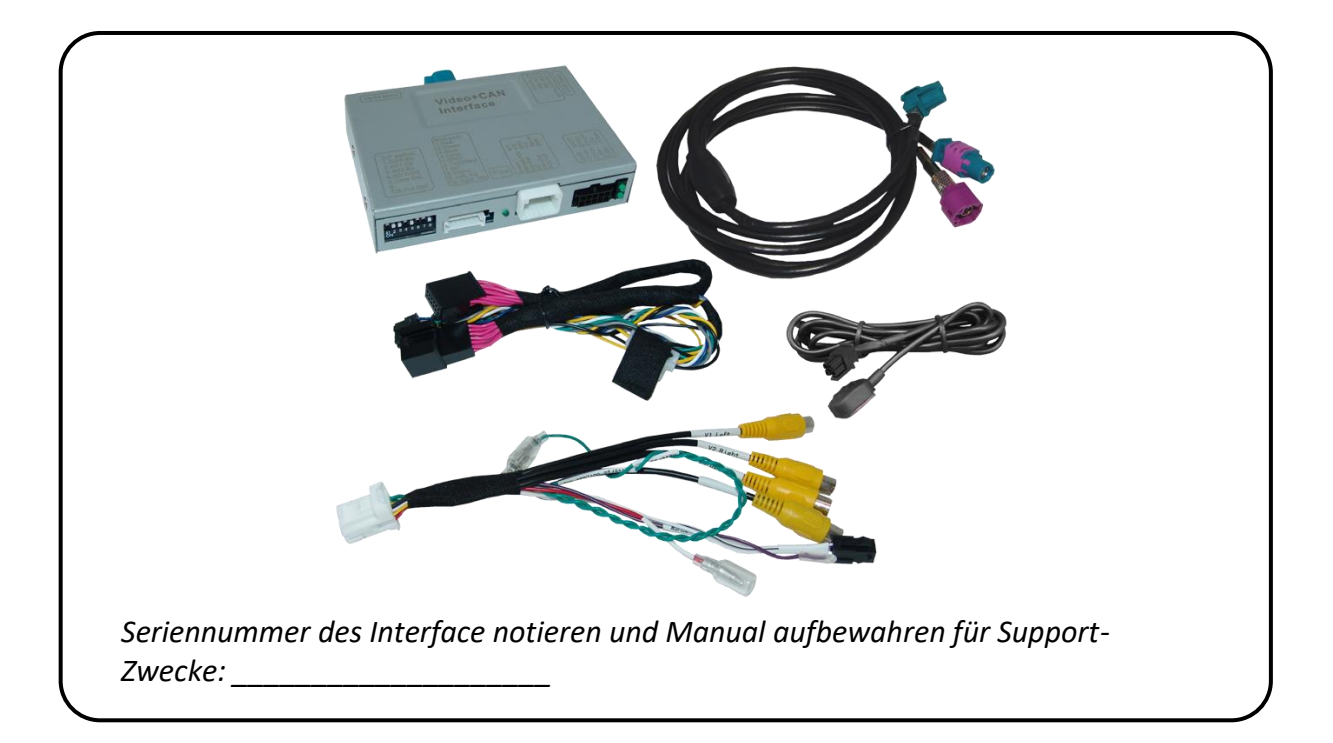

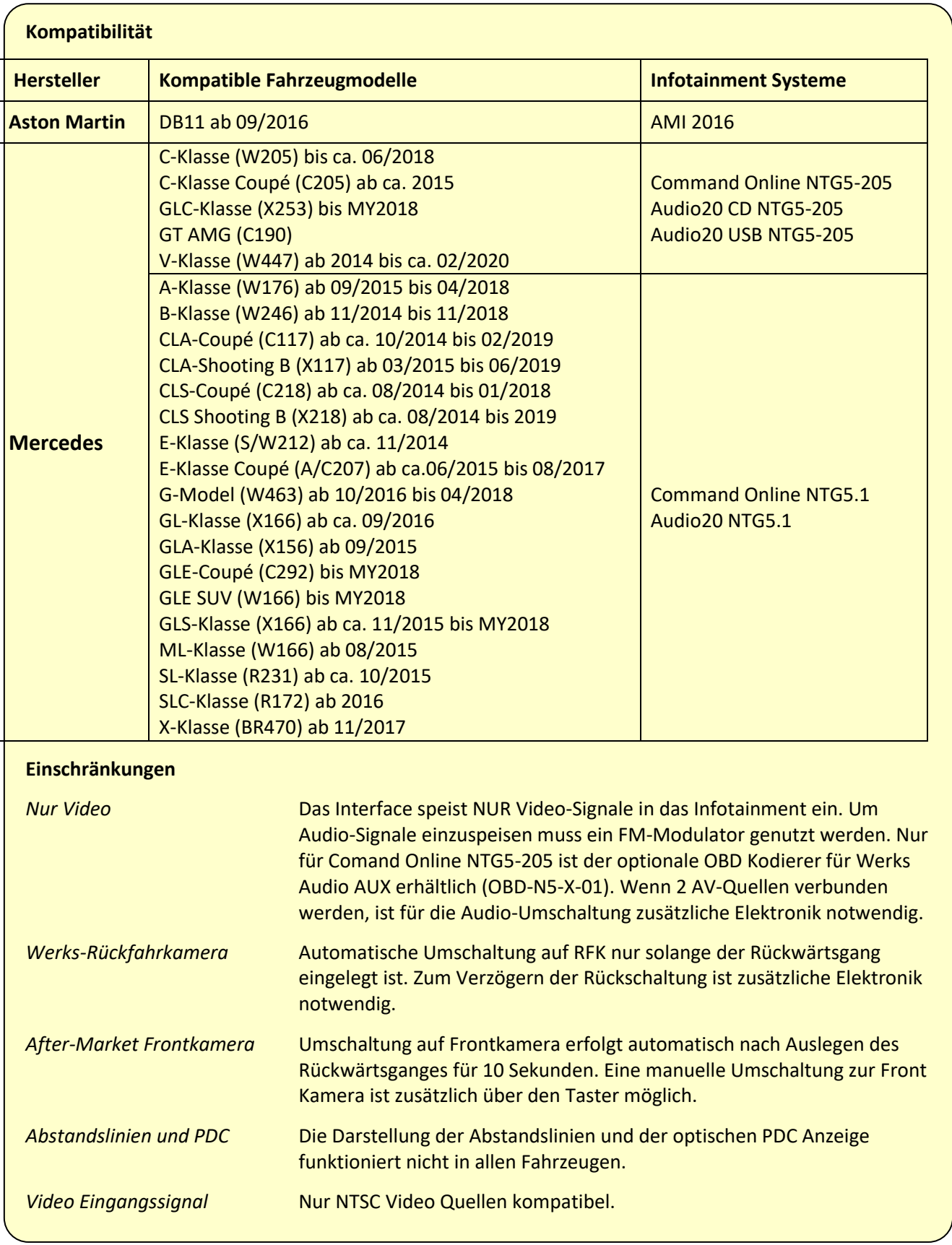

## **1.2. Überprüfen der Interface-Kompatibilität mit Fahrzeug und Zubehör**

#### **1.3. Anschlüsse Video-Interface**

Das Video-Interface konvertiert die Video Signale der Nachrüstquellen in ein digitales RGB Signal welches über verschiedene Schaltoptionen in den Werks-Monitor eingespeist wird. Ebenso liest es die digitalen Signale aus dem CAN-Bus System des Fahrzeuges aus und konvertiert diese wiederum für das Video-Interface.

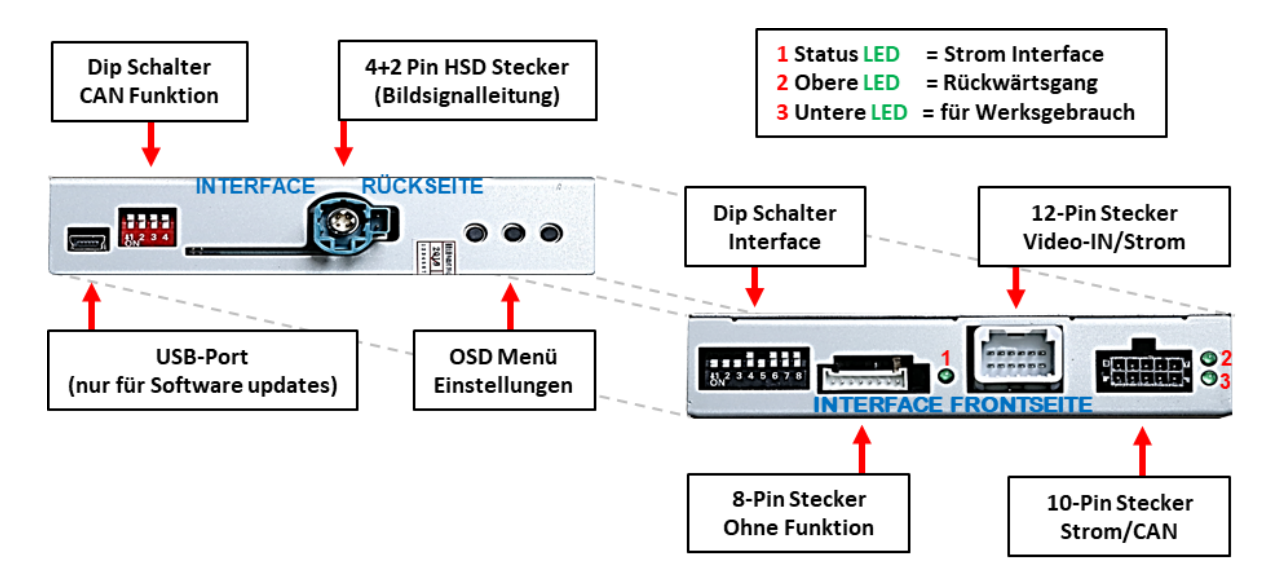

#### **1.4. Einstellungen der 8 Dip-Schalter (schwarz)**

Manche Einstellungen müssen über die Dip-Schalter des Video-Interface vorgenommen werden.

Dip Position **OBEN = OFF und UNTEN=ON**

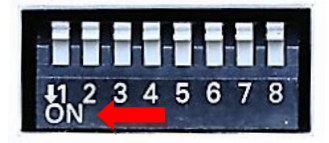

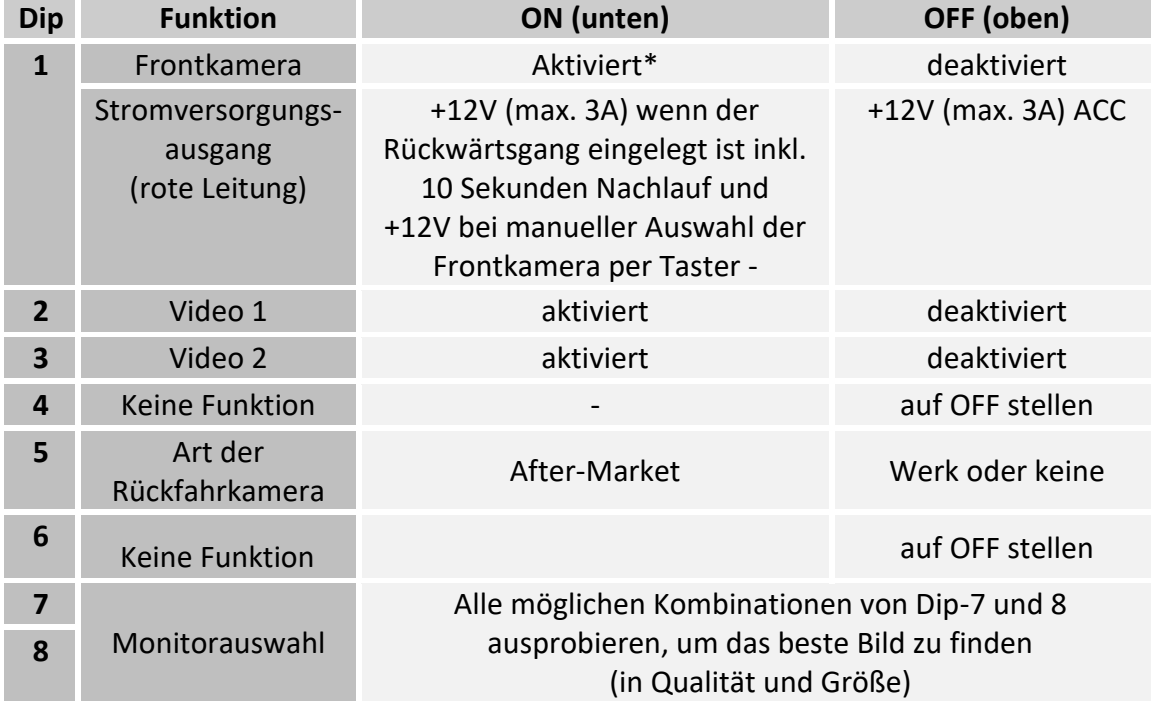

\*Umschaltung auf Frontkamera erfolgt nur automatisch nach Auslegen des Rückwärtsganges für 10 Sekunden.

**Hinweis:** Im Falle unbefriedigender Bildqualität (schwarzes Bild, zitterndes Bild, schlechtes Bild, falsche Bildgröße) sämtliche Kombinationen der Dips 7 und 8 ausprobieren und nach jeder Veränderung einen Stromreset durchführen.

Detaillierte Informationen in den folgenden Kapiteln.

**Nach jeder Veränderung der Dip-Schalter-Einstellung muss ein Stromreset der Interface-Box durchgeführt werden!**

### **1.4.1. Aktivierung des Frontkamera Eingangs (Dip 1)**

Bei Dip-Schalterstellung ON schaltet das Interface nach Auslegen des Rückwärtsganges für 10 Sekunden von der Rückfahrkamera auf den Frontkamera Eingang. Zusätzlich ist eine manuelle Umschaltung auf den Frontkamera Eingang per Taster (kurzer Druck) aus jedem Bildmodus möglich.

#### **1.4.2. Aktivierung der Interface-Video-Eingänge (Dip 2-3)**

Nur auf die aktivierten Video-Eingänge kann beim Umschalten auf die Video-Quellen zugegriffen werden. Es wird empfohlen nur die erforderlichen Eingänge zu aktivieren, damit die deaktivierten Eingänge beim Umschalten ausgelassen werden.

#### **1.4.3. Rückfahrkamera-Einstellungen (Dip 5)**

Bei Dip-Schalterstellung **OFF** schaltet das Interface auf Werk-LVDS Bild einer vorhandenen Werks-Rückfahrkamera oder Werks-PDC Darstellung solange der Rückwärtsgang eingelegt ist. Bei Dip-Schalterstellung **ON** schaltet das Interface auf den Rückfahrkamera-Eingang **"Camera-IN"** solange der Rückwärtsgang eingelegt ist.

**Hinweis:** Dip 4 und 6 sind ohne Funktion und müssen auf **OFF** gestellt werden

#### **1.4.4. Monitorauswahl (Dips 7-8)**

Die Dip-Schalter 6 bis 8 regeln die monitorspezifischen Bildeinstellungen. Je nach Spezifikation der Monitore können die Bildeinstellungen selbst bei der gleichen Head-Unit variieren, daher ist es notwendig, alle möglichen Kombinationen zu testen. Den Test durchführen, während eine funktionierende Video-Quelle an einem ausgewählten Eingang angeschlossen ist, um festzustellen, welche Kombination die beste Bildqualität ergibt (manche Kombinationen ermöglichen kein Bild). Es kann ein kurzer Durchlauf aller möglichen Dip-Kombinationen durchgeführt werden. Sollte sich das Bild bei diesem Durchlauf nicht verbessern, noch einmal versuchen und nach jeder Veränderung der Dips den 10-Pin Stromstecker an der Interface-Box kurz trennen.

## **Nach jeder Veränderung der Dip-Schalter-Einstellung muss ein Stromreset der Interface-Box durchgeführt werden!**

#### **1.5. Einstellungen der 4 Dip-Schalter (CAN-Funktion - rot)**

#### Dip Position **OBEN = OFF und UNTEN=ON**

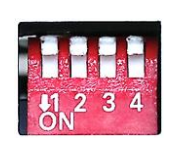

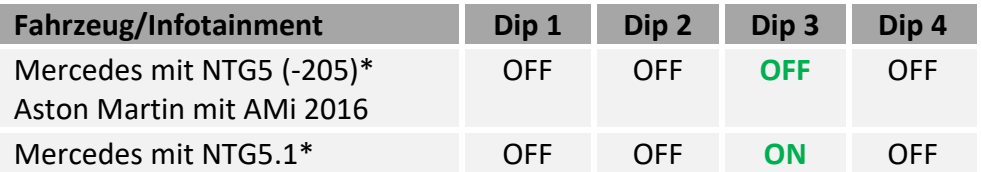

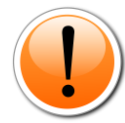

**Warnhinweis: Wenn sich Dip Schalter 3 nicht in Fahrzeug-spezifisch korrekter Stellung befindet, kann es zu CAN-Bus Fehlern kommen welche die komplette Tacho-Elektronik stören!**

**\*Fahrzeugspezifische Infotainment Zuordnungen sind dem gelben Kasten auf Seite 4 zu entnehmen!**

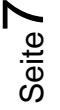

## **2. Installation**

**Zündung ausstellen und Fahrzeugbatterie nach Werksangaben abklemmen! Darf gemäß Werksangaben die Fahrzeugbatterie nicht abgeklemmt werden, reicht es in den meisten Fällen aus, das Fahrzeug in den Sleep-Modus zu versetzen. Sollte dieses nicht funktionieren, kann die Fahrzeugbatterie mit einer Widerstandsleitung abgeklemmt werden.**

**Wie bei jeder Installation von Nachrüstgeräten, ist nach der Installation eine Ruhestromprüfung aller nachgerüsteten Geräte vorzunehmen um sicherzustellen, dass im Fahrzeug Sleep-Modus eine Abschaltung der Geräte in den Stand-by Modus erfolgt.**

**Vor der endgültigen Installation empfehlen wir einen Testlauf, um sicherzustellen, dass Fahrzeug und Interface kompatibel sind. Aufgrund von Änderungen in der Produktion des Fahrzeugherstellers besteht immer die Möglichkeit einer Inkompatibilität.**

#### **2.1. Installationsort**

Das Interface wird an der Rückseite der Head-Unit installiert.

# **IMENTIEL**

**2.2. Anschluss Schema**

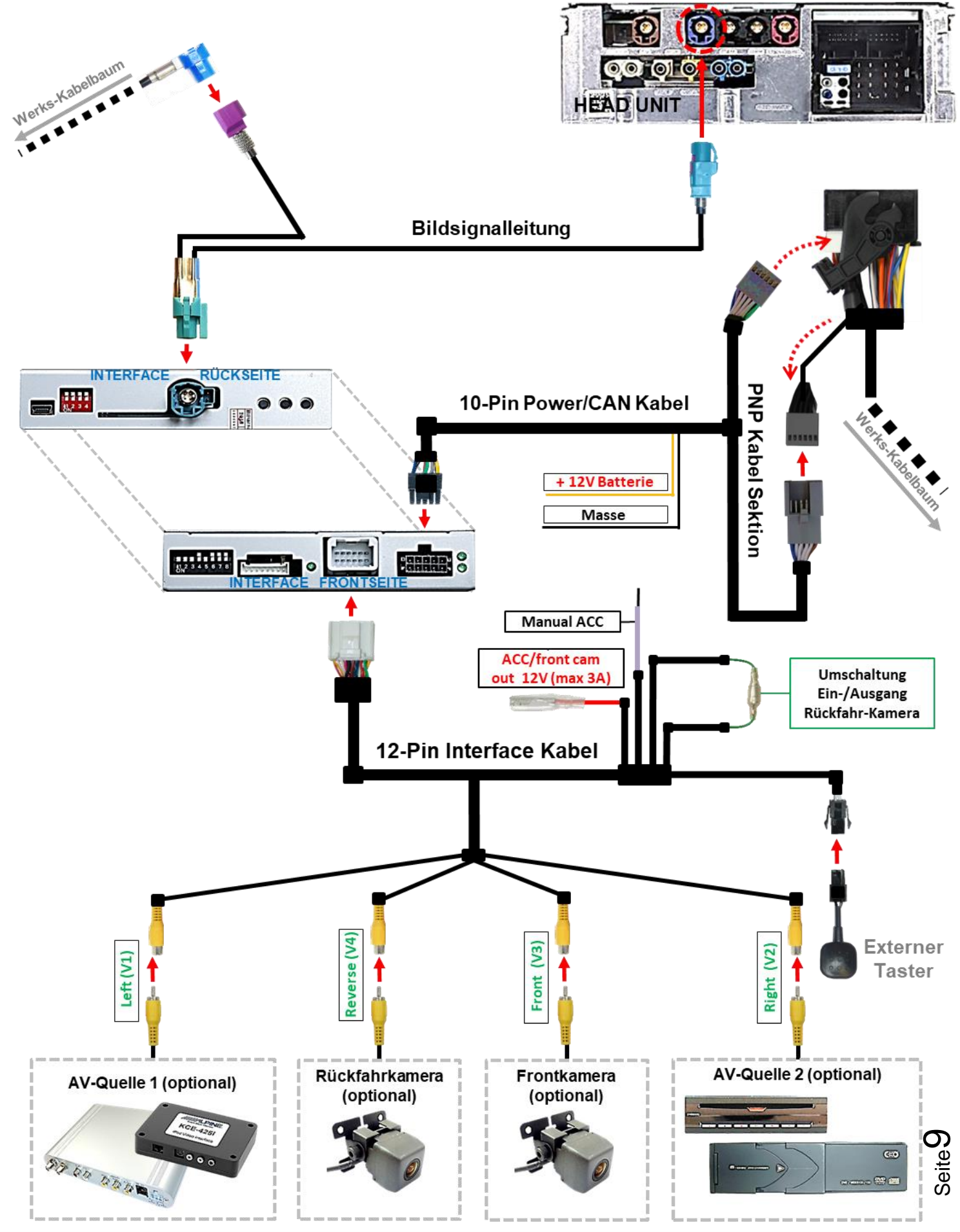

#### **2.3. Verbindungen zur Head-Unit**

Die Comand Head-Unit ausbauen.

#### **2.3.1. Bildsignalleitung**

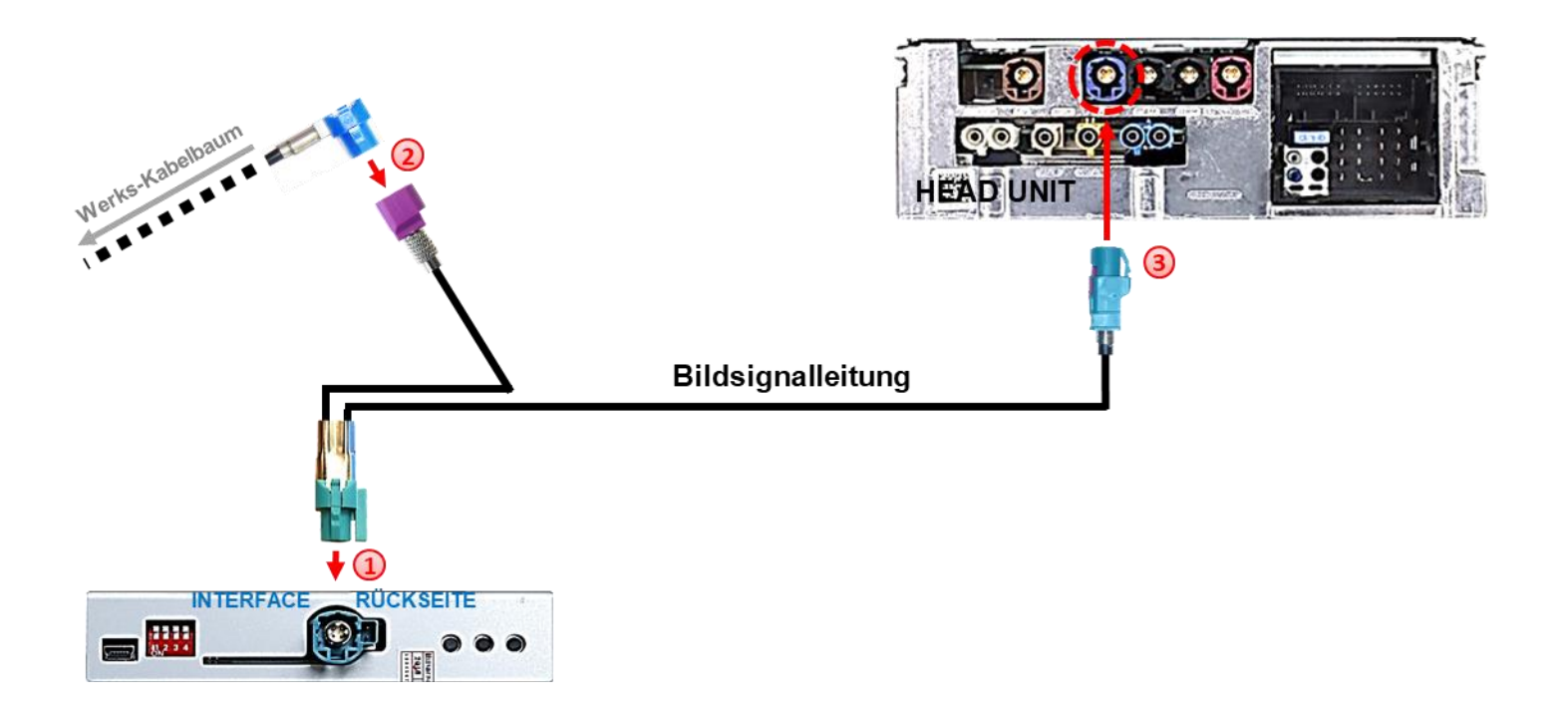

1) Die wasserblau farbene 4+2-Pin HSD LVDS Buchse der Bildsignalleitung mit dem 4+2-Pin HSD LVDS Stecker der Interface-Box verbinden.

2) Die blaue 4-Pin HSD LVDS Buchse des Fahrzeug-Kabelbaums an der Rückseite der Head-Unit abstecken und an dem violetten 4-Pin HSD LVDS Stecker der Bildsignalleitung anschließen.

Die blaue 4-Pin Buchse der Bildsignalleitung an dem zuvor freigewordenen blauen 4- Pin HSD LVDS Stecker der Head-Unit anschließen.

**Hinweis:** Falls die HSD-Bildsignalleitung des Fahrzeugkabelbaums für die Installation zu kurz ist, kann eine HSD-Verlängerung unter der Artikelnummer CAB-HSD-ML100 separat bestellt werden.

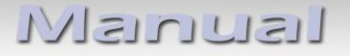

#### **2.3.2. Strom und CAN Anschluss**

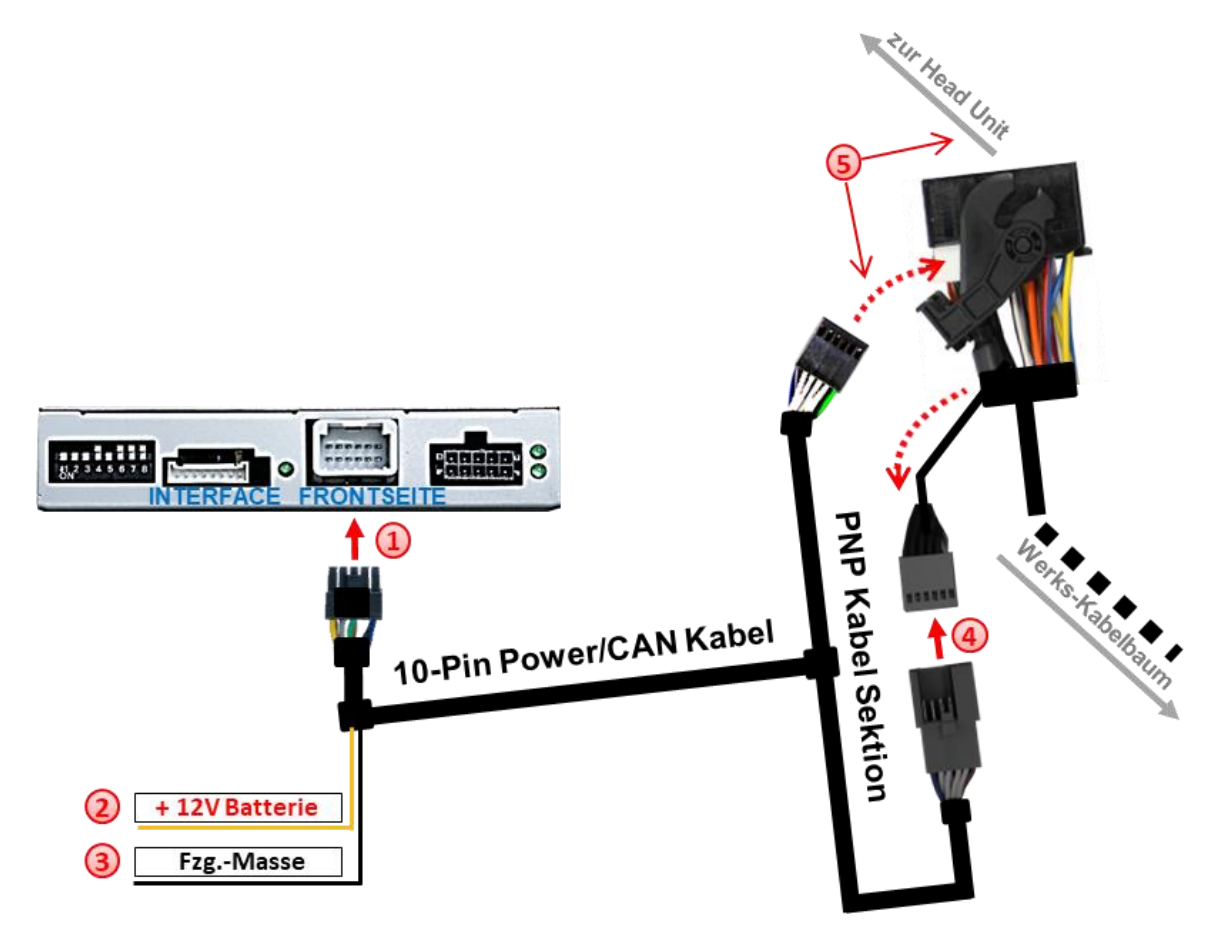

- Die 10-Pin Buchse des 10-Pin Power/CAN Kabels mit dem 10-Pin Stecker des Video Interface verbinden.
- Das einzelne, gelbe Kabel des 10-Pin Power/CAN Kabels an +12V Dauerstrom anschließen (Stromversorgung muss startstabil sein!)
- Das einzelne, schwarze Kabel des 10-Pin Power/CAN Kabels an Fahrzeug-Masse anschließen.

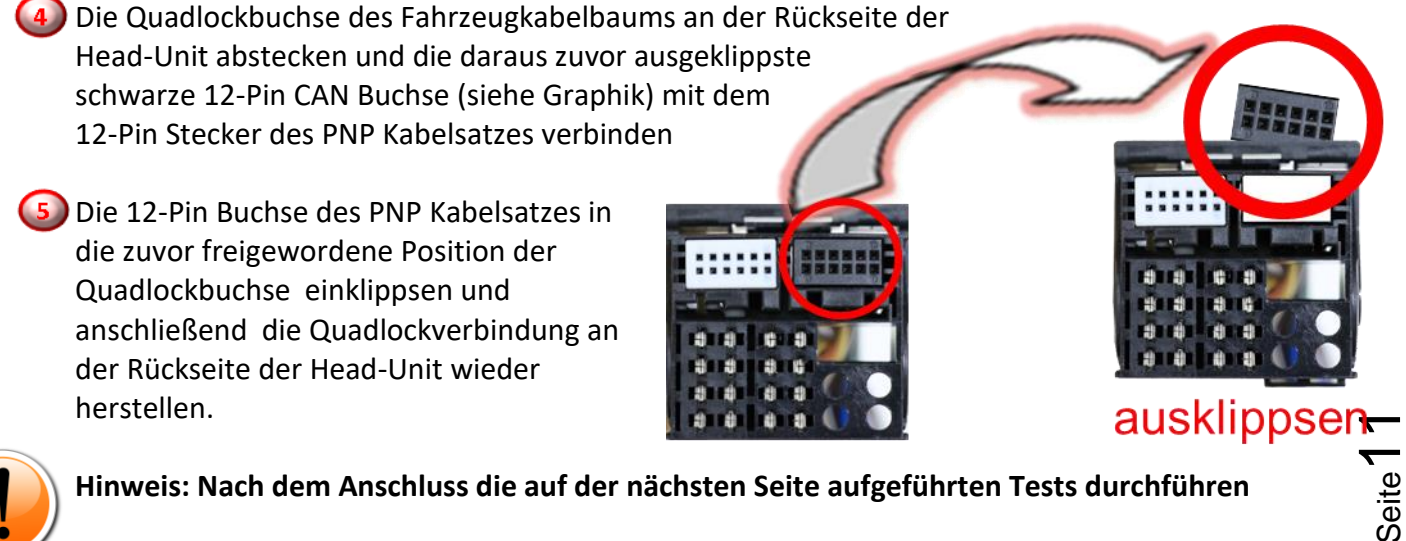

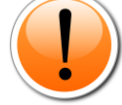

**Hinweis: Nach dem Anschluss die auf der nächsten Seite aufgeführten Tests durchführen**

## Nanual

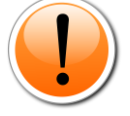

Check<sub>1</sub> Check<br>In Ausnahmefällen ist die CAN<br>ikation nicht erfolgreich: In Ausnahmefällen ist die University<br>Kommunikation nicht erfolgreich<br>Rommunikation nicht erfolgreich Kommunikation nicht errorgreich<br>Sollte nach Anschluss des PNP<br>Sollte nach Anschalteter Zündu Kommunikationschluss des Principalités<br>Sollte nach Anschluss des Zündung<br>Kabelsatzes bei eingeschalten, muss Solite habitan eingeschalteter<br>abelsatzes bei eingeschalten, muss<br>keine Interface LED leuchten, muss Kabelsatzes bei einen leuchten, muss<br>keine Interface LED leuchten, muss<br>zusätzlich der analoge Stromanschluss ich der analoge Subman<br>Iich der analoge Subman<br>Vorgenommen werden! worgenommen werden.<br>vorgenommen werden.<br>(siehe nachfolgendes Kapitel)

Check 2

Check 2<br>In Ausnahmefällen wird im Sleep Modus die<br>In Ausnahmefällen wird imterface nicht isnahmefällen wird im Sleep inst<br>Stromzufuhr am Interface nicht<br>Stromzufuhr am Interface LE In Ausnahmeranen<br>Stromzufuhr am Interface LEDs<br>unterbrochen. Sollten die Interface LEDs<br>unterbrochen. Sollten die Gunnett stroman. Sollten die Internace.<br>terbrochen. Sollten Sleep Modus<br>auch im Fahrzeug Sleep Modus interbrochen.<br>auch im Fahrzeug Sleep Modus<br>weiterleuchten, bitte den Support<br>kontaktieren! kontaktieren!

## **2.4. Analoge Stromversorgung für das Video Interface**

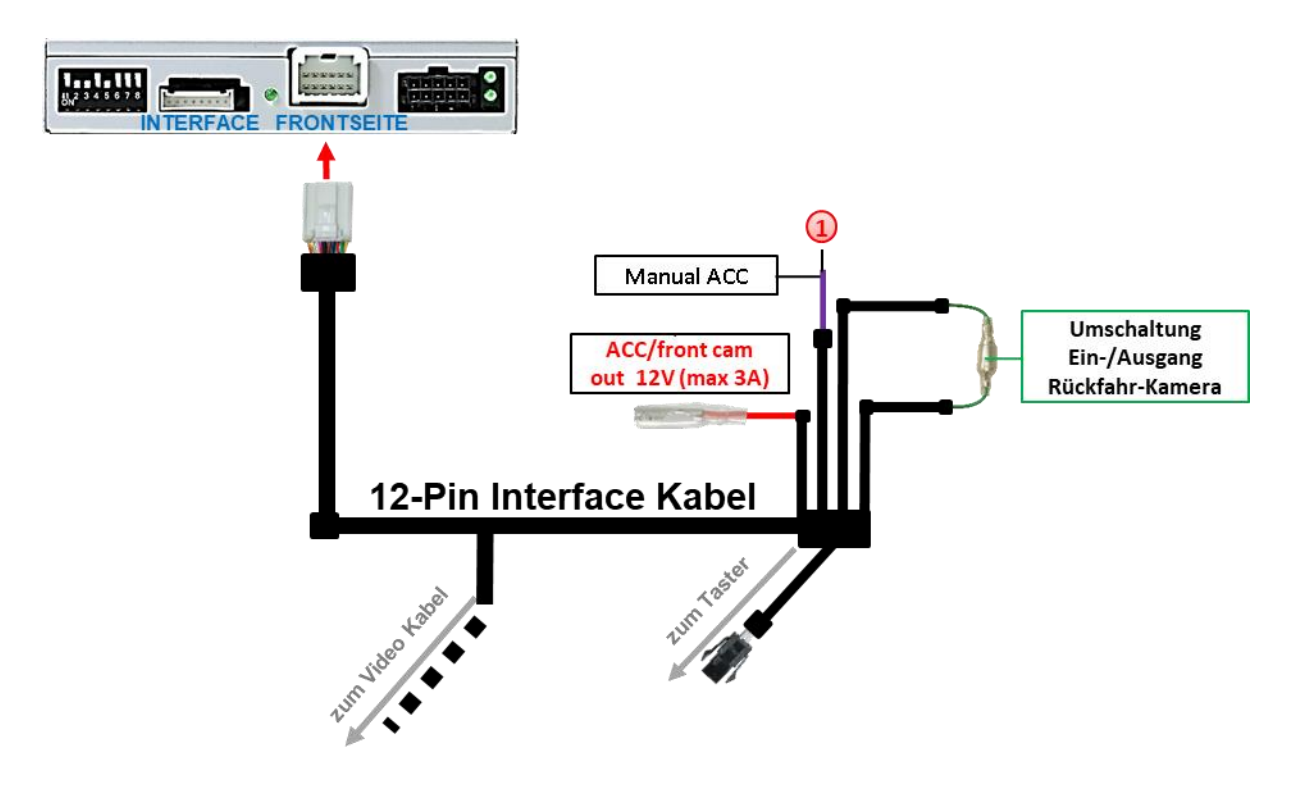

 $(1)$  Sollte nach Anschluss des PNP Kabelsatzes bei eingeschalteter Zündung keine Interface LED leuchten, muss zusätzlich die lila farbene Leitung **Manual ACC** des 12-Pin Interface Kabels an **ACC** oder **S-Kontakt Klemme 86s +12V**

(z.B. Handschuhfachbeleuchtung) angeschlossen werden.

#### **2.5. Stromversorgungsausgang**

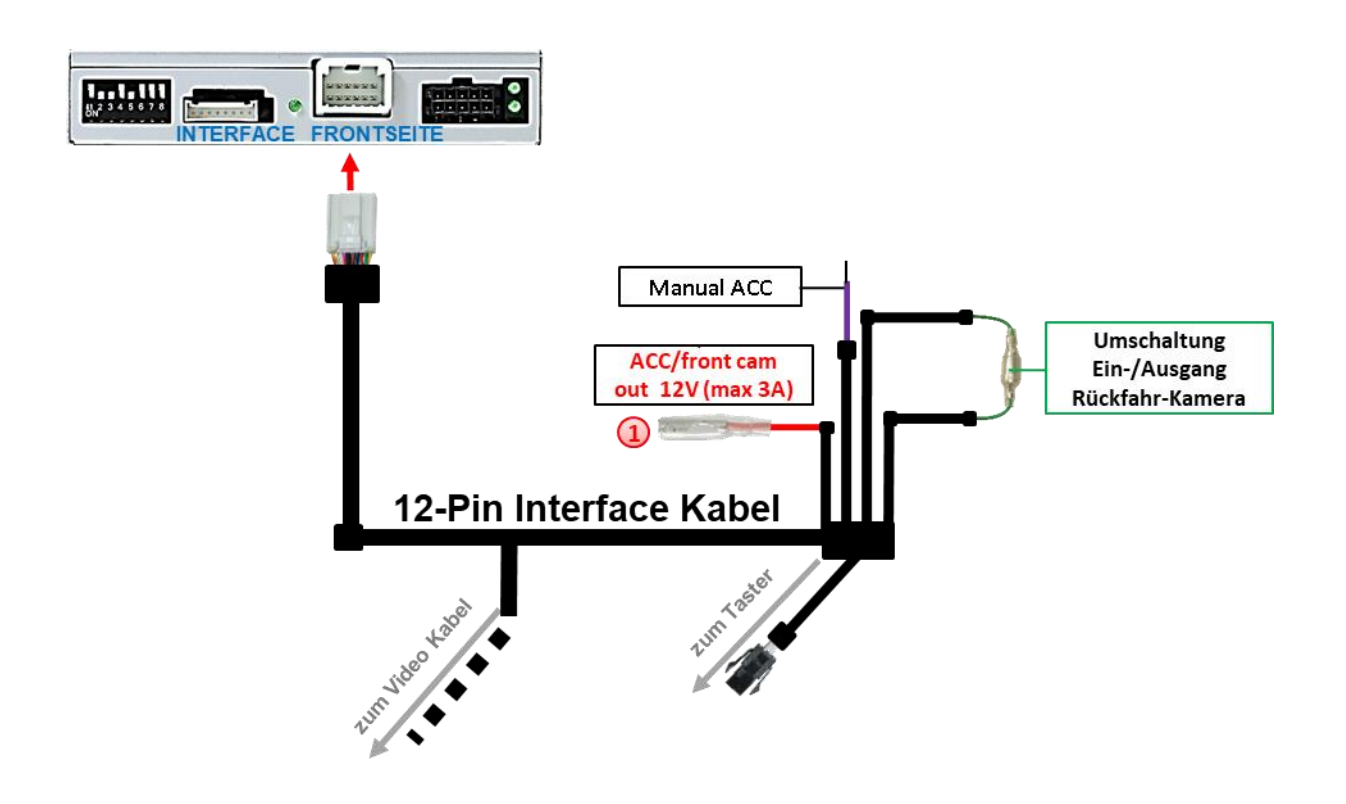

Der rote Stromversorgungsausgang **ACC/front cam out 12V (max 3A)** kann zur Stromversorgung einer externen Quelle genutzt werden und hat je nach Stellung von Dip Schalter 1 (der schwarzen 8 Dips) eine andere Belegung:

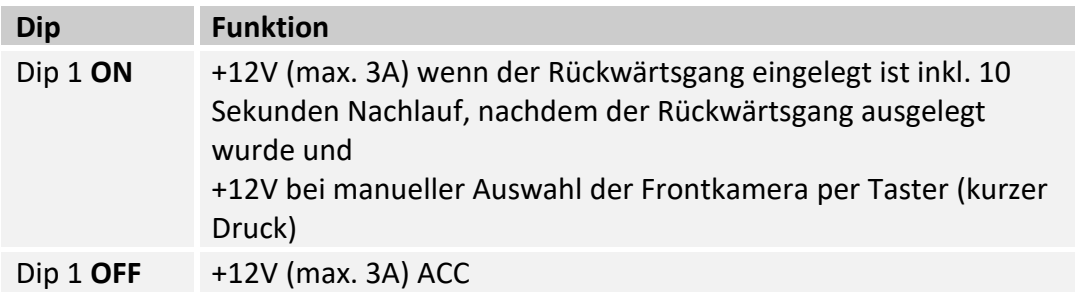

#### **2.6. Anschluss von Video-Quellen**

Es ist möglich eine After-Market Rückfahrkamera, eine After-Market Frontkamera und zwei weitere After-Market Video-Quellen an das Video-Interface anzuschließen.

**Vor der endgültigen Installation empfehlen wir nach Anschluss einen Testlauf, um sicherzustellen, dass Fahrzeug und Interface kompatibel sind. Aufgrund produktionsbedingter Änderungen des Fahrzeugherstellers besteht immer die Möglichkeit der Inkompatibilität.**

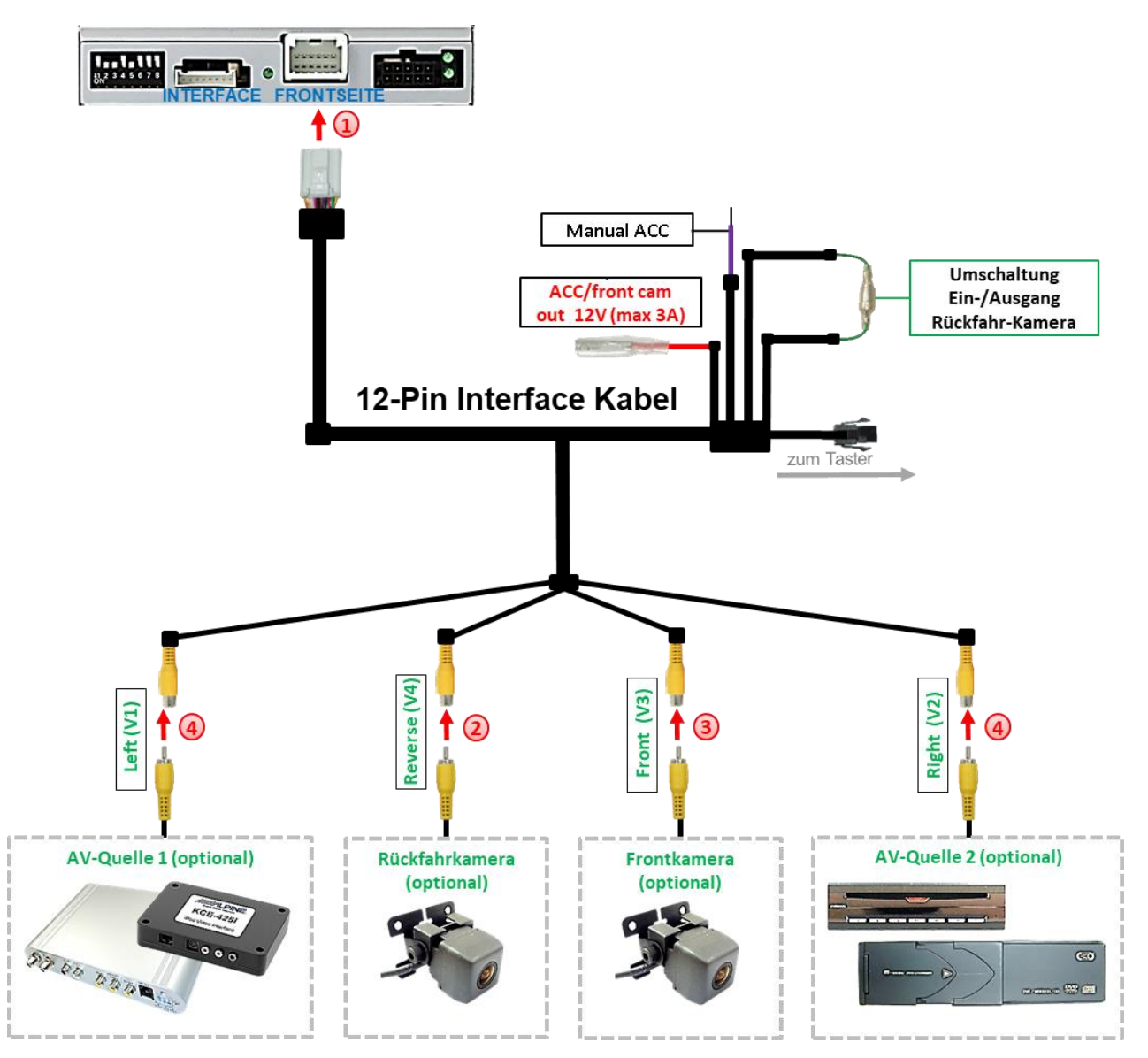

Die 12-Pin Buchse des 12-Pin Interface Kabels an dem 12-Pin Stecker des Video-Interface anschließen.

Den Video Cinch der Rückfahr Kamera an der Cinch Buchse "Reverse V4" anschließen.

Den Video Cinch der Front Kamera an der Cinch Buchse "Front V3" anschließen.

Den Video-Cinch eventuell weiterer AV Quellen an den Cinch-Buchsen "Left V1" und "Right V2" anschließen.

## **2.6.1. Audio-Einspeisung**

Dieses Interface kann nur Video-Signale in das Werks-Infotainment einspeisen. Ist eine AV-Quelle angeschlossen, muss die Audio-Einspeisung über den Werks-AUX Eingang oder einen FM-Modulator erfolgen. Das eingespeiste Video-Signal kann parallel zu jedem Audio-Modus des Werks-Infotainments aktiviert werden. Wenn 2 AV-Quellen mit dem Infotainment verbunden werden, ist für die Audio-Umschaltung zusätzliche Elektronik notwendig.

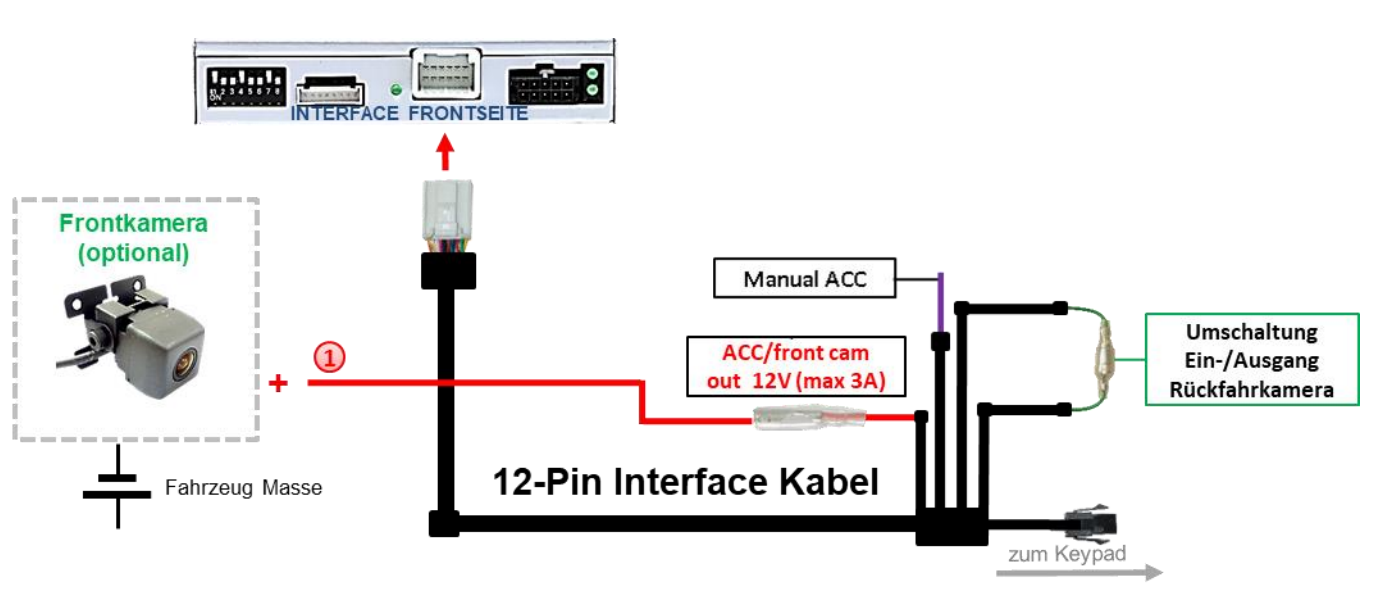

### **2.6.2. After-Market Frontkamera**

Der rote Schaltausgang **ACC/front cam out 12V (max 3A)** kann zur Stromversorgung der Frontkamera genutzt werden. Steht Dip 1 auf ON (der schwarzen 8 Dips), führt der Schaltausgang +12V (max. 3A) wenn der Rückwärtsgang eingelegt ist zzgl. Nachlauf für 10 Sekunden, nachdem der Rückwärtsgang wieder ausgelegt wurde

**Hinweis:** Zusätzlich ist eine manuelle Umschaltung auf den Frontkamera Eingang per Taster (kurzer Druck) aus jedem Bildmodus möglich. Der Schaltausgang führt dann auch +12V (wenn Dip 1 auf ON steht und der Frontkamera Eingang ausgewählt ist).

#### **2.6.3. After-Market Rückfahrkamera**

Manche Fahrzeuge haben einen anderen Rückwärtsgang-Code auf dem CAN-Bus welcher mit dem Interface nicht kompatibel ist. Daher gibt es zwei verschiedene Möglichkeiten der Installation. Wenn das Interface den Rückwärtsgang unterstützt, liegen +12V auf der grünen Rückfahrkamera Ausgang Leitung an, während der Rückwärtsgang eingelegt ist.

**Hinweis**: Vor dem Test nicht vergessen, den Dip 5 des Video-Interface auf ON zu stellen.

#### **2.6.3.1. Fall1: Interface erhält das Rückwärtsgangsignal**

Liefert das Interface +12V auf der grünen Ausgangsleitung des 12-Pin Interface Kabels während der Rückwärtsgang eingelegt ist, schaltet das Interface automatisch auf den Rückfahrkamera-Eingang "Camera IN", wenn der Rückwärtsgang eingelegt wird.

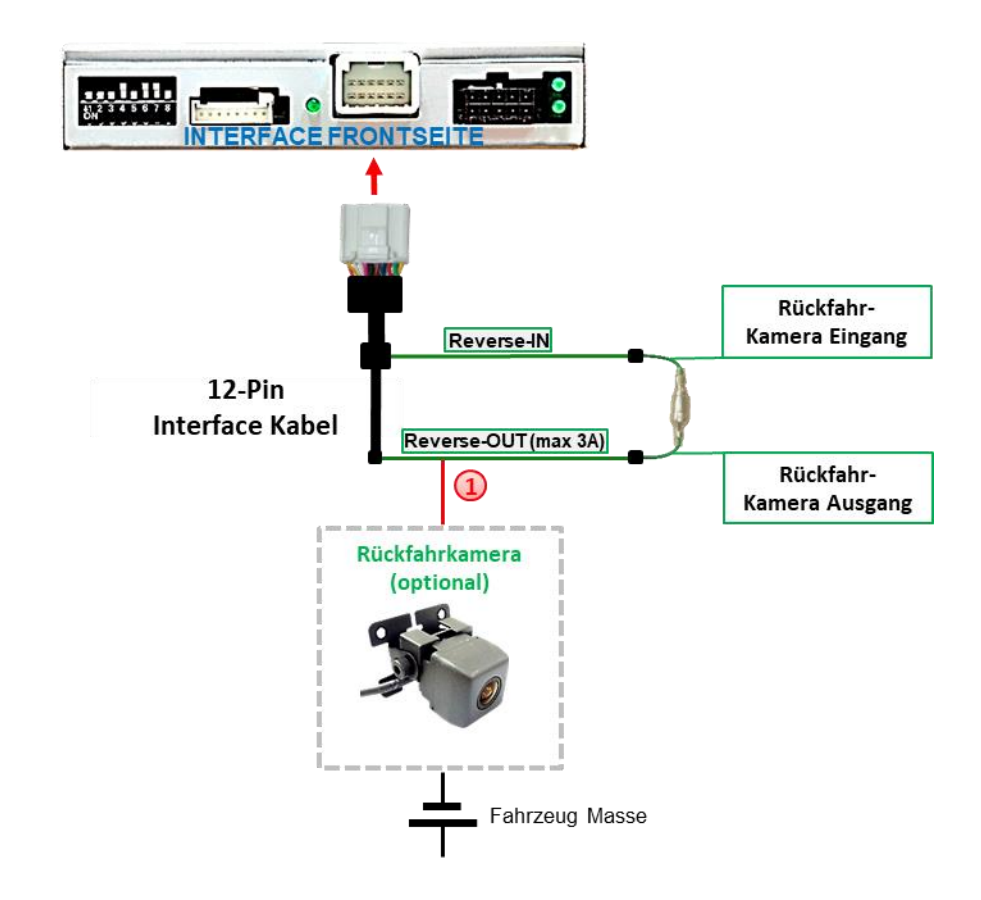

Zusätzlich kann die +12V (max 3A) Stromversorgung für die After-Market Rückfahrkamera über die grünen Leitungen des 12-Pin Anschluss Kabels erfolgen.

## **2.6.3.2. Fall 2: Interface erhält kein Rückwärtsgangsignal**

Liefert das Interface nicht +12V auf der grünen Rückfahrkamera Ausgangs Leitung des 12-Pin Anschluss Kabels während der Rückwärtsgang eingelegt ist (nicht alle Fahrzeuge sind kompatibel), wird ein externes Umschaltsignal vom Rückfahrlicht benötigt. Da das Rückfahrsignal elektronische Störungen enthält, wird ein Schließer-Relais (z.B. AC-RW-1230 mit Verkabelung AC-RS5) oder ein Entstörfilter (z.B. AC-PNF-RVC) benötigt. Das untere Schaubild zeigt die Verwendung eines Relais (Schließer).

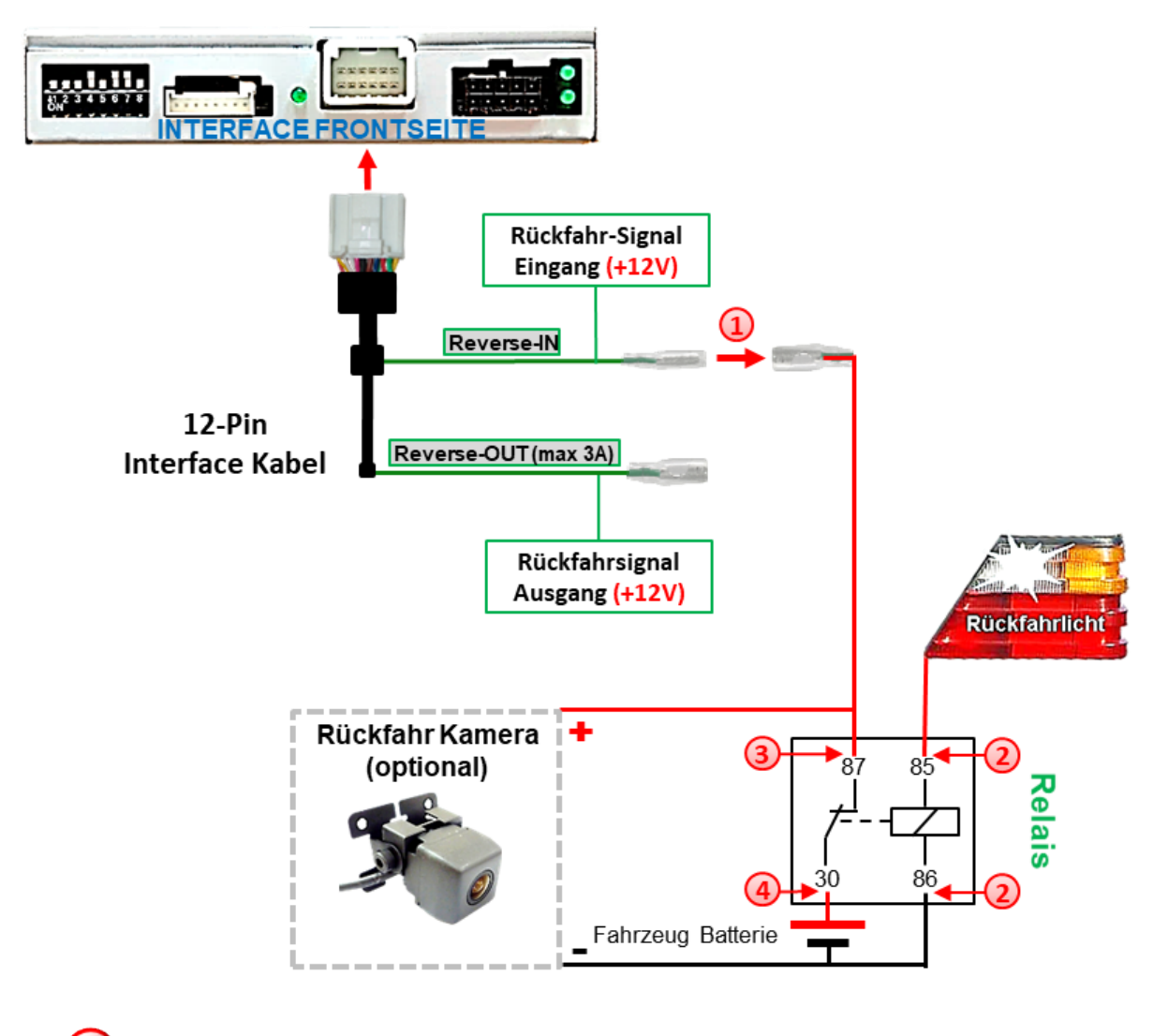

1) Stecker und Buchse der grünen Kabelverbindung des 12-Pin Kabels voneinander trennen und das grüne Eingangskabel **"Reverse-IN"** mit der Ausgangsklemme (87) des Relais verbinden.

**Hinweis:** Die beste Anschlusslösung sollte sein, einen 4mm Rundstecker auf das Relais Ausgangskabel zu krimpen und mit der am grünen Kabel befindlichen 4mm Buchse zu verbinden, nicht zuletzt um Kurzschlüsse zu vermeiden. Das Ausgangskabel "Reverse-OUT" ist ohne Funktion und bleibt unangeschlossen.

Das Rückfahrlicht Stromkabel mit Schaltspule (85) und die Fahrzeug-Masse mit Schaltspule (86) des Relais verbinden.

Das Rückfahrkamera-Stromkabel mit der Ausgangsklemme (87) des Relais verbinden wie zuvor mit dem grünen "Reverse IN"-Kabel geschehen.

Dauerstrom +12V mit Eingangsklemme (30) des Relais verbinden.

Seite<sup>1</sup>

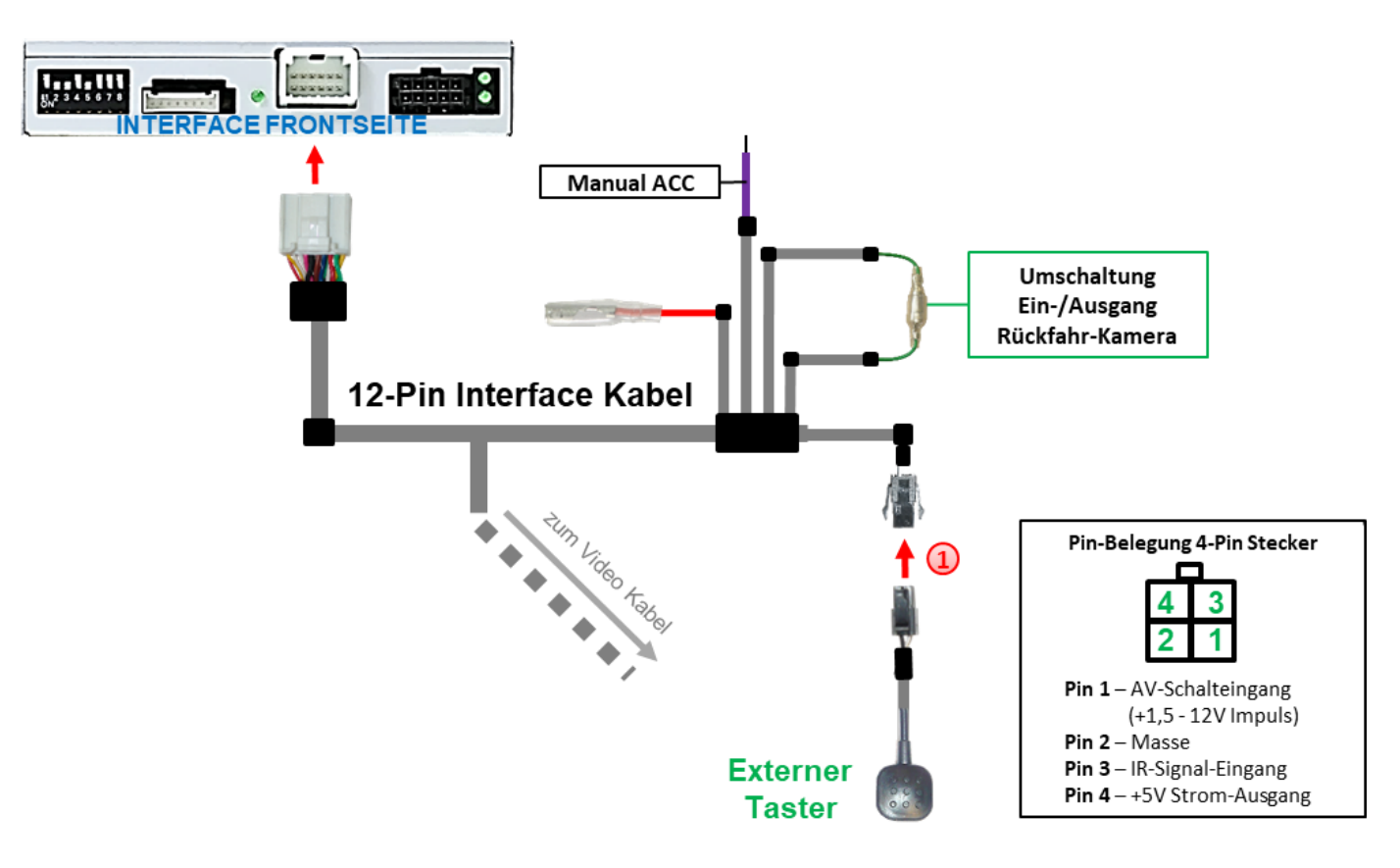

## **2.7. Verbindung Video-Interface und externer Taster**

Die 4-Pin Buchse des externen Tasters mit dem 4-Pin Stecker des 12-Pin Interface Kabels verbinden.

**Hinweis:** Auch wenn der Taster zur Umschaltung mehrerer Quellen nicht benötigt werden sollte, wird der Anschluss und unsichtbare Verbleib des Tasters am Video Interface dringend empfohlen.

# Manual

#### **2.8. Bildeinstellungen und Abstandslinien**

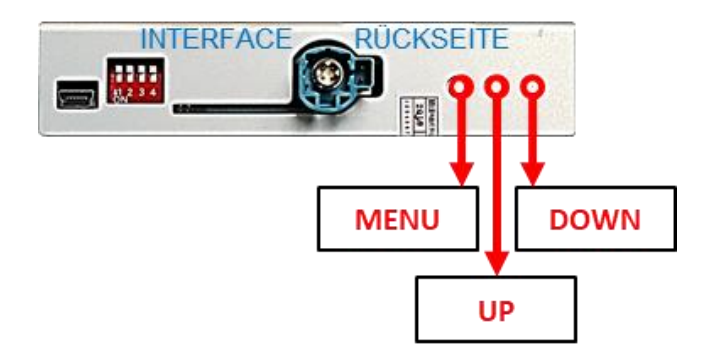

Die Bildeinstellungen können über die 3 Tasten des Video-Interface verändert werden. Drücken der Taste MENU öffnet das OSD-Einstellungsmenü oder wechselt zum nächsten Menüpunkt, UP und DOWN verändern die entsprechenden Einstellungen. Die Tasten sind in das Gehäuse eingelassen, um unbeabsichtigte Veränderungen während und nach der Installation zu vermeiden. Die Bildeinstellungen müssen für Video1, Video2 und Rückfahrkamera separat vorgenommen werden, während der entsprechende Eingang ausgewählt und sichtbar auf dem Monitor ist.

**Hinweis:** Das OSD-Einstellungsmenü wird nur angezeigt, wenn eine funktionierende Video Quelle an dem ausgewählten Eingang angeschlossen ist.

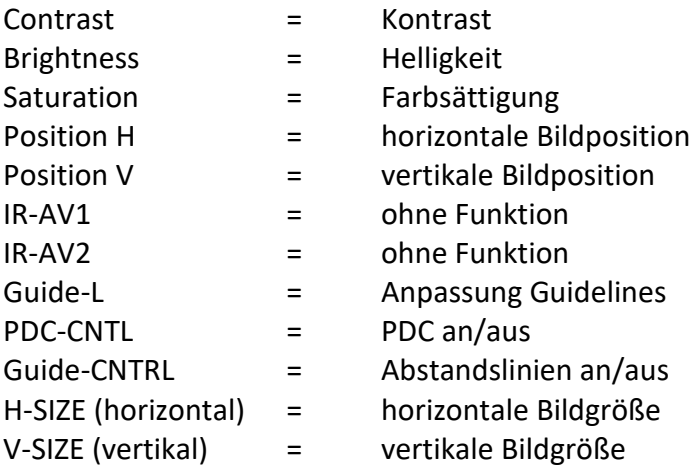

Folgende Einstellmöglichkeiten stehen zur Verfügung:

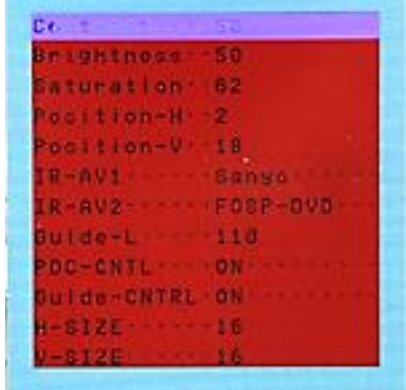

**Hinweis:** Wenn die CAN-Kommunikation des Fahrzeuges das Video Interface nicht unterstützt können die Abstandslinien und PDC nicht genutzt werden, auch wenn sie mit erster Inbetriebnahme einmalig angezeigt wurden!

## **3. Bedienung des Interface**

#### **3.1. Über Fahrzeug-Tasten**

Je nach Fahrzeugtyp erfolgt die Umschaltung der Video Quellen über verschiedene Fahrzeugtasten

**•** "Navi" oder "Menu" Taste

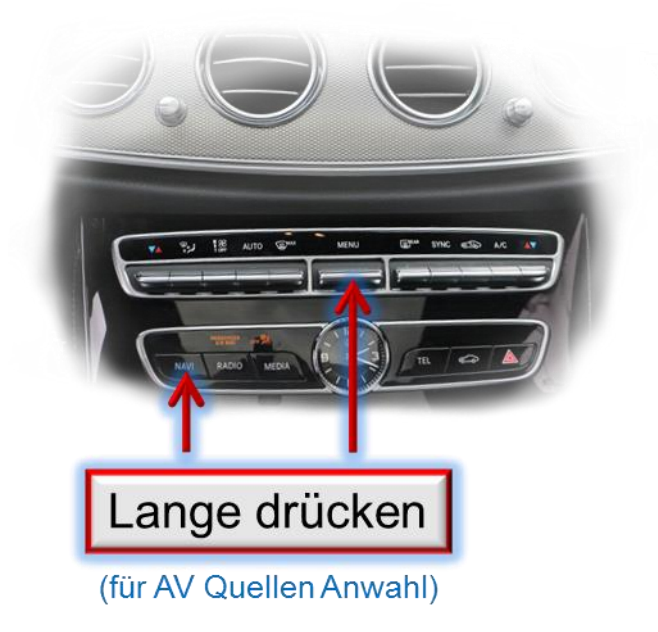

Der lange Druck der "**NAVI"**-Taste oder der "**MENU"**-Taste schaltet den Eingang vom Werksvideo zu den eingespeisten Videoquellen um.

**"Back/Return" Taste am Controller (z. B. GLE)**

Bei manchen Fahrzeugtypen (z. B. GLE) schaltet der lange Druck der "Back/Return" Taste am Controller die Video Quellen um.

Nicht aktivierte Eingänge werden übersprungen.

**Die Umschaltung über Fahrzeugtasten funktioniert nicht in allen Fahrzeugen. In manchen Fahrzeugen muss der externe Taster benutzt werden.**

**Hinweis:** Alternativ kann das weiße Kabel des 12-Pin Kabels über einen +5-12V Impuls zur Umschaltung der Video-Quellen genutzt werden.

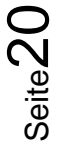

#### **3.2. Über externen Taster**

Der externe Taster kann alternativ oder zusätzlich zu den oben beschriebenen Tasten zur Umschaltung der aktivierten Eingänge verwendet werden, sollte aber für Supportzwecke auch bei Nichtverwendung stets am Interface angeschlossen bleiben.

#### Langer Druck des Tasters (2-3 Sekunden)

Der externe Taster schaltet bei langem (2-3 Sekunden) Druck den Eingang vom Werksvideo zu den eingespeisten Videoquellen um. Wenn alle Eingänge per Dip Switch Einstellung aktiviert sind, ist die Reihenfolge wie folgt:

#### *Werks-Video Left (V1) Right (V2) Werks-Video*

Jedes lange Drücken wechselt zum nächsten aktivierten Eingang. Nicht aktivierte Eingänge werden übersprungen.

**Hinweis:** Das Interface schaltet nach Loslassen des Schalters (nach langem Druck) um.

#### $\triangleright$  Kurzer Druck des Tasters (nur möglich, wenn Dip 1 auf ON)

Der externe Taster schaltet bei kurzem Druck vom Werksvideo zum Frontkamera Eingang und wieder zurück.

## **4. Technische Daten**

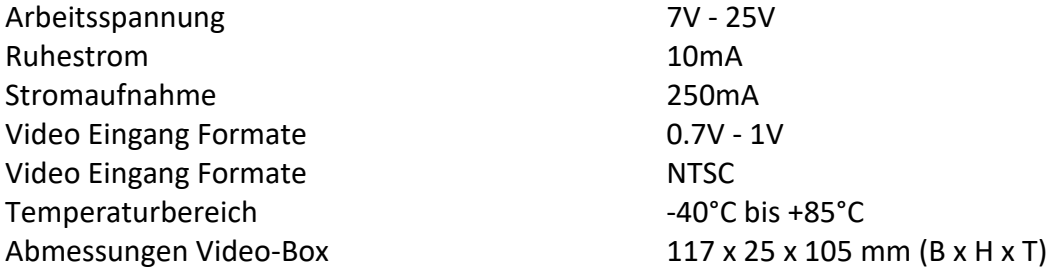

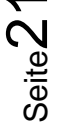

## **5. FAQ – Fehlersuche Interface Funktionen**

Schauen Sie bei möglicherweise auftretenden Problemen zuerst nach einer Lösung in der Tabelle, bevor Sie ihren Verkäufer kontaktieren.

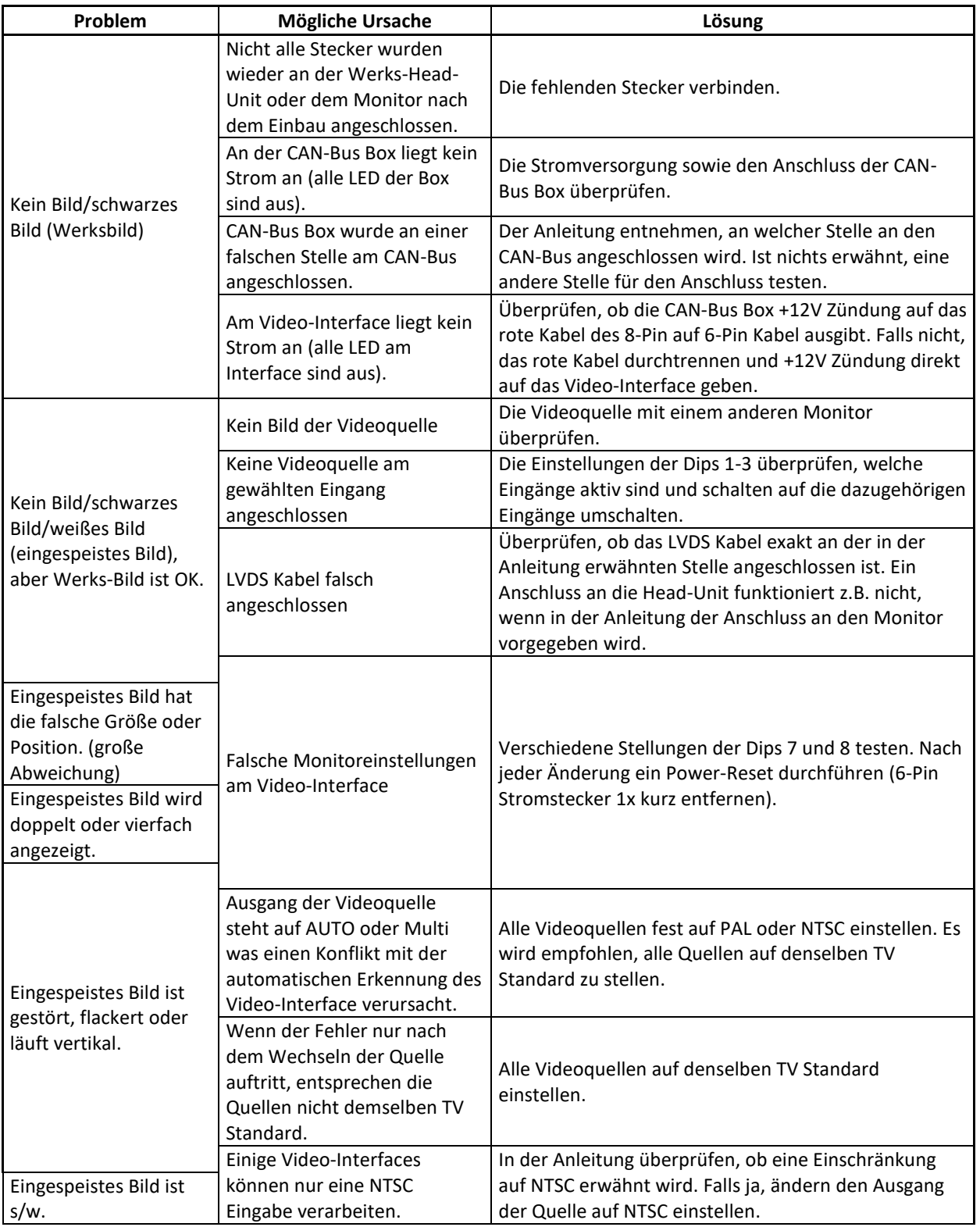

Seite22

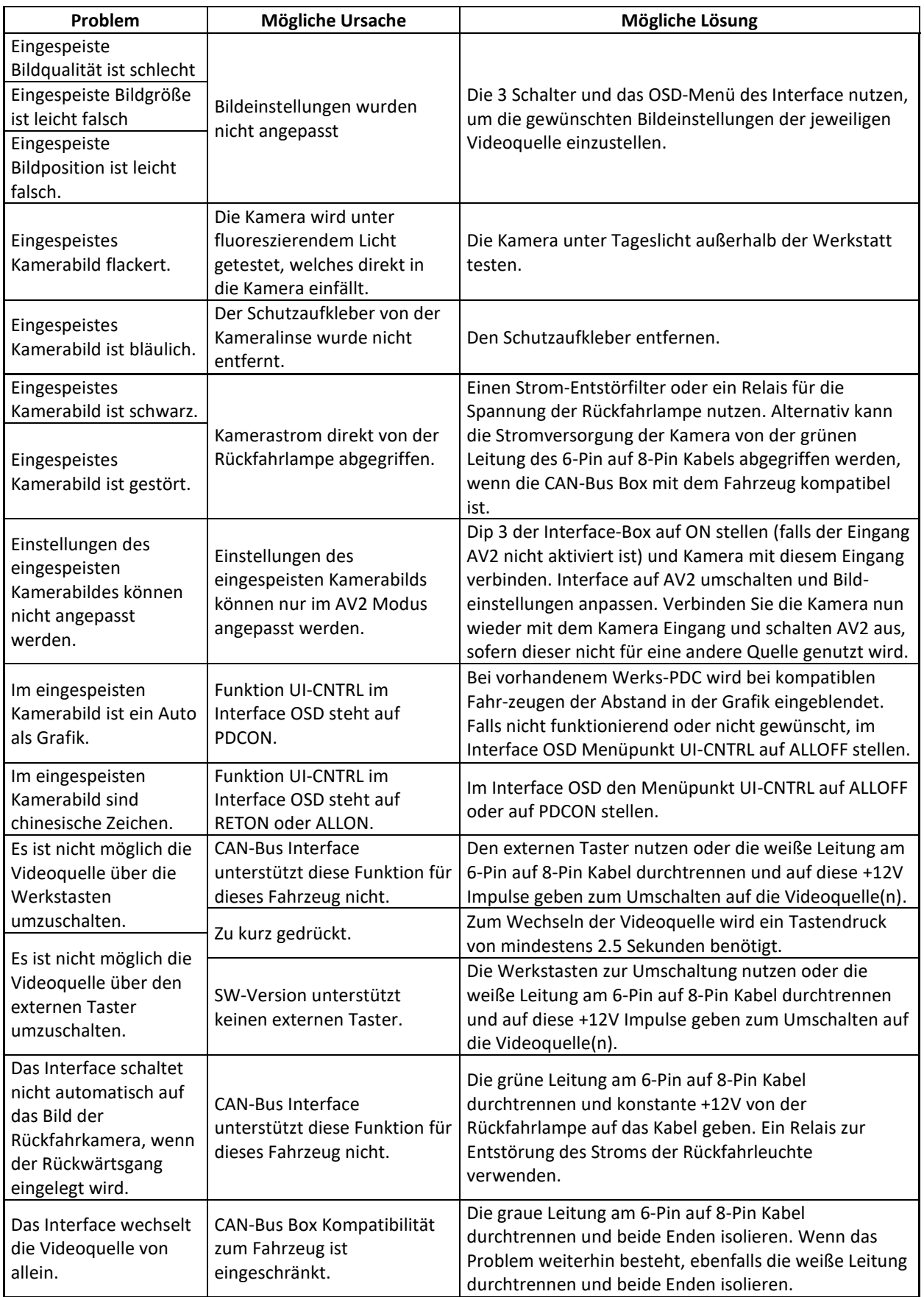

## **6. Technischer Support**

Bitte beachten Sie, dass ein direkter technischer Support nur für Produkte möglich ist, die direkt bei der Navlinkz GmbH erworben wurden. Für Produkte, die über andere Quellen gekauft wurden, kontaktieren Sie für den technischen Support ihren Verkäufer.

> **NavLinkz GmbH Distribution***/Techn. Händler-Support* Heidberghof 2 D-47495 Rheinberg

> > Tel +49 2843 17595 00 Email [mail@navlinkz.de](mailto:mail@navlinkz.de)

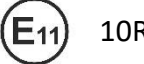

10R-03 5384 Made in China

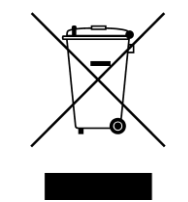

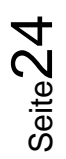